1-) Considere os seguintes vetores linha:

$$
a = \begin{bmatrix} 5 & 2 & 1 \end{bmatrix}
$$

$$
b = \begin{bmatrix} 1 & 2 & 4 \end{bmatrix}
$$

Realize as seguintes operações no MATLAB e procure entender o que foi calculado em cada uma delas (sugestão: faça a mão cada uma das operações !):

$$
c1 = [a+5; b*5; a+b; a* b; a./ b; a./ b; a.\n b]
$$

$$
c2 = [1./a + b; (1./a) + b; 1./(a + b)]
$$

$$
c3 = [a. \land 2; a. \land 2./a; a. \land 2./a. \land 2; a. \land (a./a). \land 2]
$$

$$
c4 = [a.^2/b; (a. \land 2). /b; a. \land (a./b); a./b. \land 2; a./(b. \land 2); (a./b). \land 2]
$$

Quais são as suas conclusões sobre as operações + \* /  $\wedge$  ? Sugestão: ao fazer este exercício você pode criar um arquivo .m (conforme discutido na primeira aula presencial) e programar neste arquivo suas soluções.

2-) Em um experimento de frenagem de um determinado veículo foram realizadas medições de velocidade e correspondentes intervalos de tempo de frenagem. Estes resultados estão na Tabela [1](#page-0-0) mostrada abaixo.

<span id="page-0-0"></span>onde v representa a velocidade do veículo e  $\Delta t_f$  o intervalo de tempo de frenagem. Utilizando um

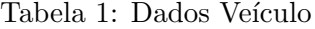

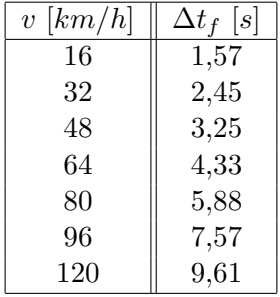

modelo cinemático simplificado, podemos assumir que a cinemática do movimento do veículo pode ser descrita pelas seguintes equações

$$
\Delta v = a \Delta t \tag{1}
$$

$$
\Delta s = \frac{1}{2} a \Delta t^2 \tag{2}
$$

sendo a a aceleração e  $\Delta s$  o espaço percorrido. Seu trabalho: usando estas expressões e os dados da Tabela [1](#page-0-0) construa mais duas colunas na referida tabela indicando as distâncias de frenagem e desacelerações do veículo.

3-) Este exercício tem como objetivo explorar os comandos **min, max, sum, cumsum, mean, sort** e sortrows. Lembre-se que, na janela de comando do MATLAB vocˆe pode digitar, por exemplo >> help sort para obter ajuda para este e outros comandos implícitos do MATLAB. Considere entao a seguinte matriz

$$
A = \begin{bmatrix} 2 & 6 & 5 & 2 \\ 8 & 3 & 1 & 5 \\ 3 & 5 & 3 & 6 \\ 5 & 9 & 7 & 1 \\ 8 & 7 & 2 & 4 \end{bmatrix}
$$

Usando os recursos do MATLAB, entre com a matriz acima na janela de comando (ou abra um arquivo .m para inserir a matriz e os comandos) e responda às seguintes questões:

- Usando um ´unico comando MATLAB, determine o valor m´aximo em cada coluna da matriz e em qual linha este máximo ocorre. O que acontece quando existem dois valores máximos iguais em uma determinada coluna ?
- Usando um ´unico comando, qual o valor m´ınimo em cada linha e em qual coluna ele se encontra ?
- Qual é o valor máximo da matriz toda ? e em qual linha/coluna este valor se encontra ?
- $\bullet~$  Qual é o valor médio de cada coluna, de cada linha, e da matriz toda ?
- Qual ´e o valor da soma de cada coluna, de cada linha, e qual o valor da soma de todos os elementos da matriz ?
- Com um único comando, ordene cada coluna em ordem crescente de valores. Faça o mesmo para a ordem decrescente.